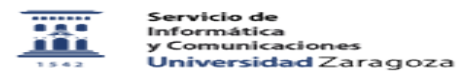

## Baja de asignaturas del ADD creadas por error en GEO 27/07/2024 - 02:41:16

**Imprimir el artículo FAQ Categoría:** Anillo Digital Docente::Moodle::Moodle: acceso, creación de cursos y matrícula **Última Actualización:** Dom, 19 Dic 2021 - 01:14:04 **Estado:** public (all) *Solucion (público)* Creación de ticket para dar de baja cursos. Dirígete a [1]ayudica.unizar.es y crea un nuevo ticket con las siguientes características: - En Servicio, selecciona "Anillo Digital Docente - Apoyo gestión usuarios/cursos del ADD" - En el Asunto, puedes poner "Solicitud de baja de un curso del ADD" - En el Texto del mensaje, escribe por favor el "Nombre completo" y el "Nombre corto" del curso, que se puede consultar en el formulario de "Ajustes -> Administración del curso -> Editar ajustes" Si ya se han incluido contenidos en el curso, es altamente recomendable hacer y descargar al ordenador del profesor, una copia de seguridad del curso que se desea dar de baja. NOTA: los cursos no reglados se justifican al solicitarlos y por ello no se deberían utilizar para otros usos que los descritos en esa solicitud.

[1] http://ayudica.unizar.es